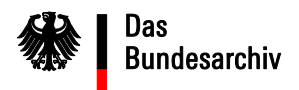

## **Anforderungen von Benutzerdaten zur VS-Nachweisdatenbank und Zurücksetzen eines Passworts**

1. Bevor Sie im Import-Modul der VS-Nachweisdatenbank Metadaten prolongierter Verschlusssachen importieren oder erfassen können oder im Recherche-Modul recherchieren können, benötigen Sie einen Zugang zum Intranet des Bundes. Außerdem muss Ihre Behörde an das Netz des Bundes angeschlossen sein. Lassen Sie dies von der in Ihrem Haus für IT zuständigen Organisationseinheit prüfen und bei Bedarf einrichten. Zugriff auf die VS-Nachweisdatenbank ist auch über das DOI möglich, die Deutschland Online Infrastruktur. Dieses Netz stellt eine Verbindung zwischen Ländern, Kommunen, Bund und auch dem europäischen Verwaltungsnetz TESTA dar. Der Zugang ist über die jeweiligen Betreiber der Netze zu beantragen.

Das Import-Modul der VS-Nachweisdatenbank ist nach Freischaltung anschließend über die URL https://barch.intranet.bund.de/bavs-import/ zugänglich.

Das Recherche-Modul der VS-Nachweisdatenbank erreichen Sie nach Freischaltung über die URL https://barch.intranet.bund.de/bavs-suche/.

2. Die Zugangsdaten zur VS-Nachweisdatenbank und ebenso die Zugangsberechtigung für das jeweilige Modul (Import-Modul; Recherche-Modul) beantragen Sie bitte für jeden einzelnen Mitarbeiter unter Nennung Ihrer Behörde und des jeweiligen Vor- und Zunamens beim Bundesarchiv über die E-Mail-Adresse vsnachweisdatenbank@bundesarchiv.de.

3. Das Bundesarchiv übersendet Ihnen die gewünschten Zugangsdaten. Diese bestehen aus einer nicht personalisierten Benutzerkennung (Benutzername) sowie dem dazu gehörenden Einmal-Passwort. Sobald Sie sich mit diesen Zugangsdaten in der VS-Nachweisdatenbank angemeldet haben, verlangt das System die Generierung eines neuen Passwortes. Dessen Zusammensetzung ist zwingend vorgegeben. Folgen Sie hierzu einfach den Anweisungen der Anwendung.

4. Bei Verlust eines Passwortes können Sie per E-Mail unter

vsnachweisdatenbank@bundesarchiv.de ein neues Passwort für Ihre Benutzerkennung anfordern.

www.bundesarchiv.de